# Diabecare Dana-

## **Professionelle** Bedienungsanleitung

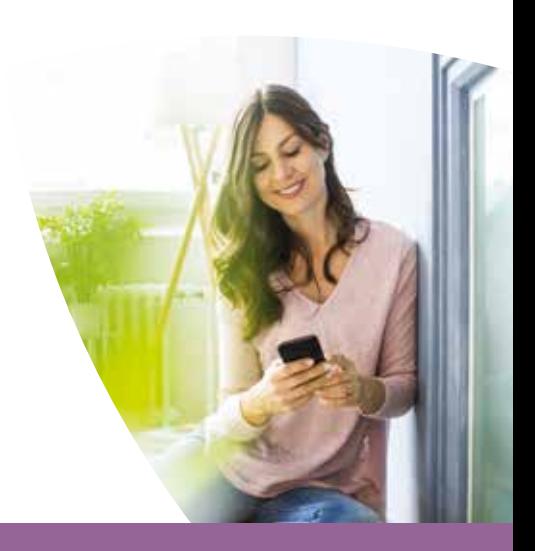

## **Inhaltsverzeichnis**

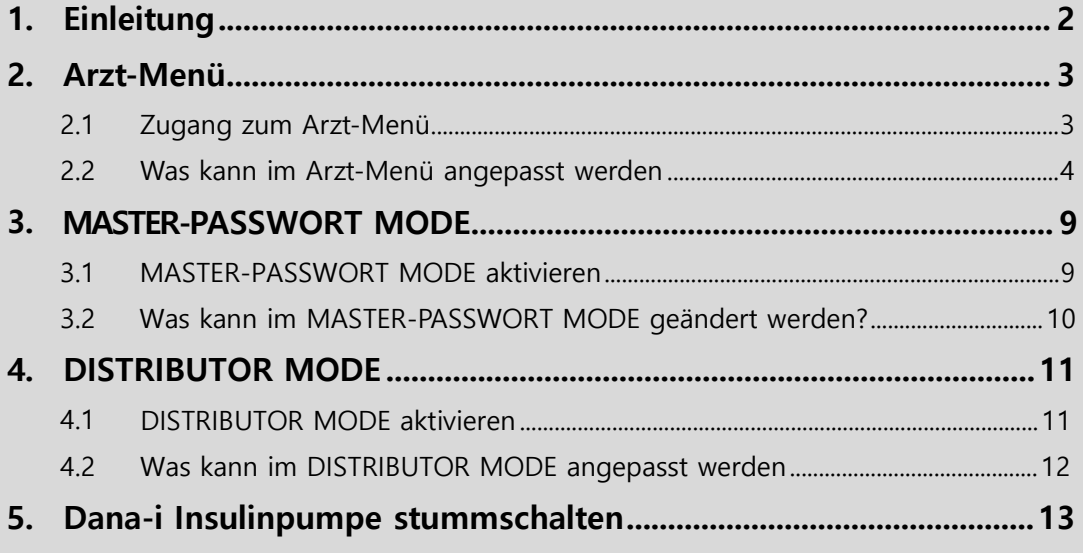

## **1. Einleitung**

Diese Bedienungsanleitung sollte u. a. von zertifizierten Dana Insulinpumpen-Trainern und medizinischem Fachpersonal verwendet werden, die Patienten in die Dana-i Insulinpumpen einweisen und die die Einstellungen in der Konfiguration der Insulinpumpen anpassen müssen.

Die Angaben in dieser Bedienungsanleitung ergänzen die Bedienungsanleitung, die mit der Dana-i Insulinpumpe geliefert wird.

**Achtung** Ungeschultes Personal sollte keinen Zugang zu den in dieser Fachanleitung enthaltenen Informationen und Zugangscodes (außer **Arzt-Menü**) erhalten.

## **2. Arzt-Menü**

## **2.1 Zugang zum Arzt-Menü**

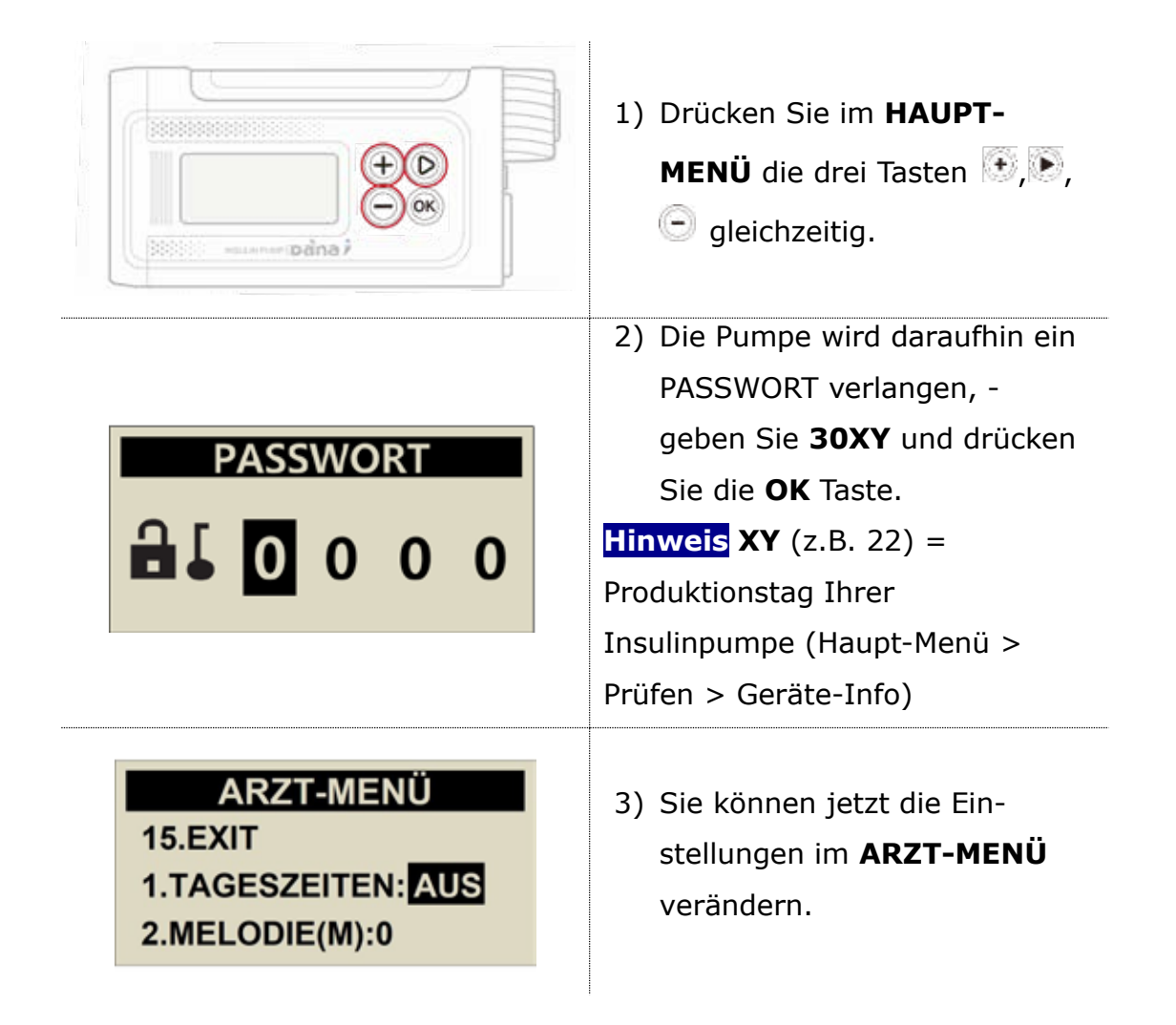

## **2.2 Was kann im Arzt-Menü angepasst werden**

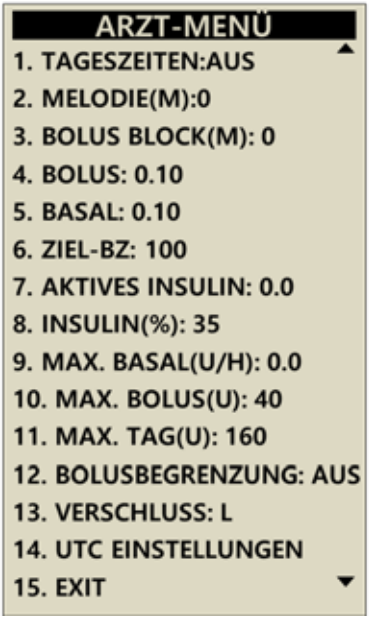

## **1) TAGESZEITEN**

Diese Funktion ist für einen Patienten gedacht, der zum Frühstück, Mittagessen und Abendessen Mahlzeiten mit einer festgelegten Kohlenhydratmenge zu sich nimmt. Sie können 3 verschiedene Insulindosierungen für den Essens-Bolus für Frühstück, Mittagessen und Abendessen einstellen und speichern.

**EIN** – Voreingestellter Bolus ist aktiviert.

**AUS** – Voreingestellter Bolus ist deaktiviert.

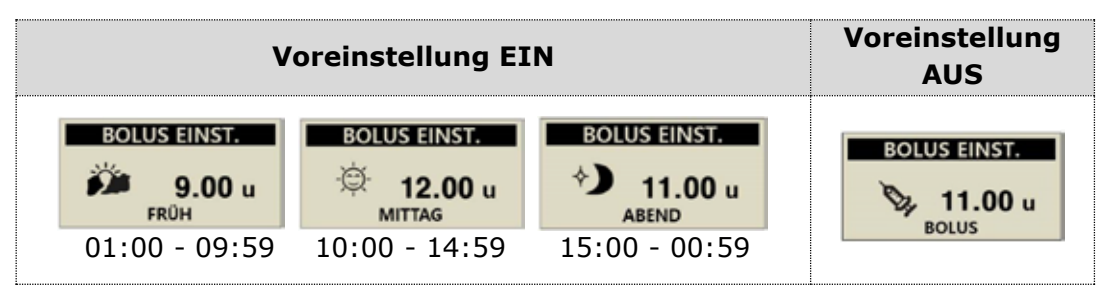

**Hinweis** Die benötigten Insulin-Mengen können im **Bolus-Menü** unter dem Punkt **Bolus-Rate** eingestellt werden.

## **2) MELODIE**

Die Melodiefunktion ist eine Erinnerung, Ihren Blutzuckerspiegel nach dem Essen zu überprüfen.

Sie können die Melodie von 0-150 Minuten in 10-Minuten-Intervallen einstellen. Stellen Sie die Zeit auf 0 (null), um diese Erinnerung auszuschalten.

## **3) BOLUS BLOCK**

Bolus Block ist eine Sicherheitsfunktion. Zum Beispiel ist es für 10 Minuten nicht möglich, einen nachfolgenden Bolus einzustellen, wenn BOLUS BLOCK auf 10 (Minuten) eingestellt ist. Wenn Bolus-Block aktiv ist, wird das Symbol  $\mathbb{D}X$  auf dem Startbildschirm angezeigt.

Bolus Block kann zwischen 0-180 Minuten in 10-Minuten-Intervallen eingestellt werden. Um die Bolus Block-Funktion zu deaktivieren, stellen Sie die Zeit auf 0 (null).

## **4) BOLUS**

Die Bolus-Schritte sind in 0,05 / 0,1, / 0,5 und 1,0 I.E/h. einstellbar.

*(Es wird empfohlen, die richtigen Bolus-Schritte erst nach Rücksprache mit Ihrer med. Fachkraft einzustellen).*

## **5) BASAL**

Die Basal-Schritte sind in 0,01 oder 0,1 I.E./h einstellbar.

*(Es wird empfohlen, die richtigen Basal-Schritte erst nach Rücksprache mit Ihrer med. Fachkraft einzustellen).*

## **6) ZIEL-BZ**

Ziel-BZ steht für den Ziel-Blutzucker - oft auch als Ziel-BZ bezeichnet. Der Ziel-BZ kann zwischen 40 - 400 mg/dl (2,2 bis 22,2 mmol) eingestellt werden. Die eingestellte Zahl wird vom BOLUSRECHNER verwendet, um die Korrekturdosis zu berechnen, die zum Erreichen dieses Ziel-BZ notwendig ist.

## **7) AKTIVES INSULIN**

Zeigt die noch aktive Insulinmenge (**IOB** = Insulin on Board) an, welche von vorhergehenden Bolus-Injektionen stammt. Für die exakte Berechnung ist es wichtig, die genaue Wirkdauer (siehe nächster Punkt 8) des verwendeten Insulins zu programmieren.

## **8) INSULIN (%)**

Bedeutet die Senkungsrate des Insulins. Wird oft als stündliche Absorptionsrate für Insulin bezeichnet. Damit die Dana Insulinpumpe das aktive Insulin berechnen kann, muss die Wirkdauer des Insulins auf den einzelnen Patienten eingestellt werden.

Die Wirkdauer kann in 5% Schritten von 5-50% eingestellt werden. Der Standardwert ist auf 25% eingestellt. Dieses bedeutet, dass das normale schnell wirkende Insulin über eine Dauer von 4 Stunden absorbiert wird. Bei 50 % wäre die Wirkdauer nur noch 2 Stunden usw.

## **9) MAX. BASAL**

Ist eine Sicherheitsfunktion, um die stündliche Höchstmenge bei der Basalraten-Einstellung festzulegen. MAX. BASAL kann von 0,0 I.E./h bis zu einer max. Abgabe von 16 I.E./h eingestellt werden.

## **10) MAX. BOLUS**

Ist eine Sicherheitsfunktion, um die Höchstmenge bei der Bolus-Einstellung festzulegen. MAX. BOLUS kann von 0,0 I.E. bis zu einer maximalen Abgabe von 80 I.E. pro Bolus eingestellt werden.

## **11) MAX. TAG**

Ist eine Sicherheitsfunktion, um die Höchstmenge der Tagesgesamt-Insulinmenge festzulegen. MAX. TAG kann von 0,0 I.E. bis max. 300 I.E. eingestellt werden.

## **12) BOLUSBEGRENZUNG**

Dabei handelt es sich um eine Sicherheitsfunktion, um eine versehentliche Insulinüberdosierung bei Nutzung der AnyDana Applikation zu verhindern. Sollte eine über die Applikation eingestellte Bolus-Menge größer als die durchschnittliche Bolus-Menge der letzten 3 Tage sein, wird die Injektion blockiert. Standardmäßig ist diese Funktion ausgeschaltet (AUS). Bei Aktivierung (EIN) kann die injizierbare Bolus-Insulinmenge zwischen 100% bis 300% in 10%-Schritten eingestellt werden.

## **13) VERSCHLUSS**

Dabei handelt es sich um die Sensor-Sensitivität für einen möglichen Verschluss im Infusion-Sets oder in der Kanüle. Verschlüsse entstehen aufgrund von Insulin-Kristallisierungen, Blut, geknicktem Infusion-Set oder geknickter Soft-Kanüle. Die Sensor-Sensitivität kann zwischen **H** (hoch) 2-3 I.E., **M** (mittel) 3-5 I.E. oder **L** (niedrig) 5-8 I.E. eingestellt werden.

## **14) UTC EINSTELLUNGEN**

UTC steht für Universal Time Coordinated, früher auch offiziell als GMT (Greenwich Mean Time) bezeichnet und gilt als offizielle Weltzeit.

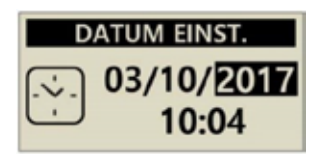

## **15) EXIT**

Speichern Sie alle Einstellungen durch Drücken der **OK-**Taste. Es ist notwendig über Exit das Menü zu verlassen, um zu gewährleisten, dass alle Änderungen gespeichert wurden.

Nach dem Bestätigen von Exit erscheinst die Frage **SICHERN/EINSTELLEN**. Zum Speichern der durchgeführten Änderungen drücken Sie bitte die **OK**-Taste.

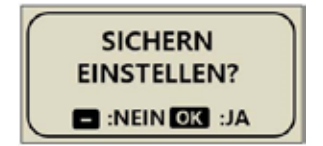

## **3. MASTER-PASSWORT MODE**

## **3.1 MASTER-PASSWORT MODE aktivieren**

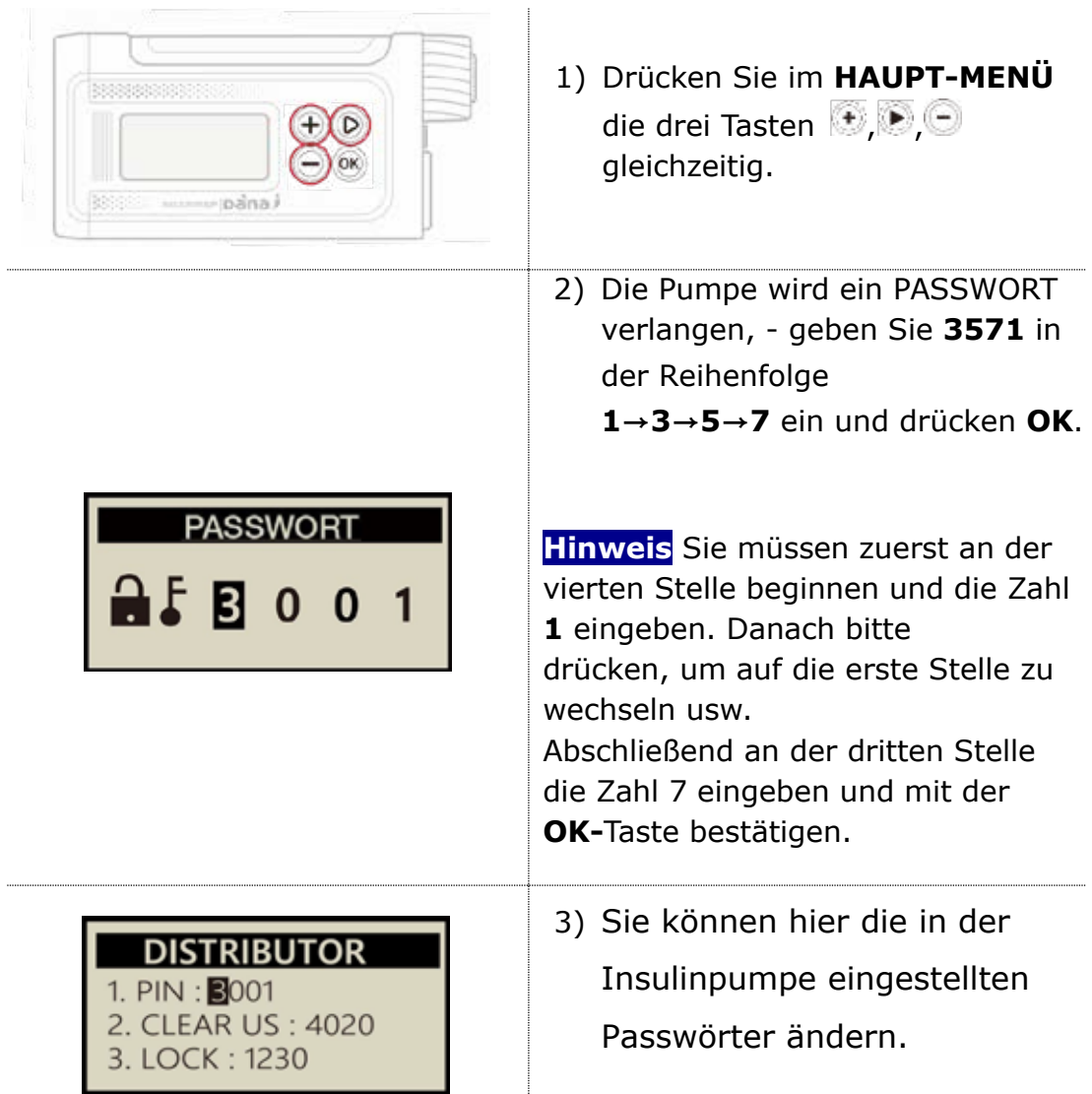

## **3.2 Was kann im MASTER-PASSWORT MODE geändert werden?**

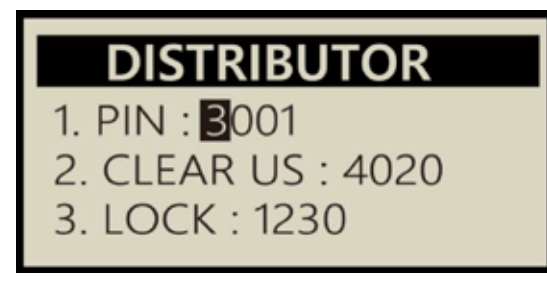

#### **1) PIN : 30XY**

Passwort, um in das **Arzt-Menü** zu gelangen. Siehe Kapitel 2.1

#### **2) CLEAR US : 4020**

Passwort, um die im Arzt-Menü (Punkt 11) eingestellte maximale Tages-Gesamt-Insulinmenge (Max Tag) nach Erreichung erneut zuzulassen.

Wenn Sie mehr Insulin benötigen, müssen Sie im **Hauptmenü** die drei Tasten **(b)** , gleichzeitig drücken. Anschließend geben Sie bitte im Passwort-Bildschirm die **PIN 4020** ein.

#### **3) LOCK : 1230**

Passwort zur Entsperrung der Tastatursperre (Punkt 11 **Anwender-Menü**).

## **4. DISTRIBUTOR MODE**

## **4.1 DISTRIBUTOR MODE aktivieren**

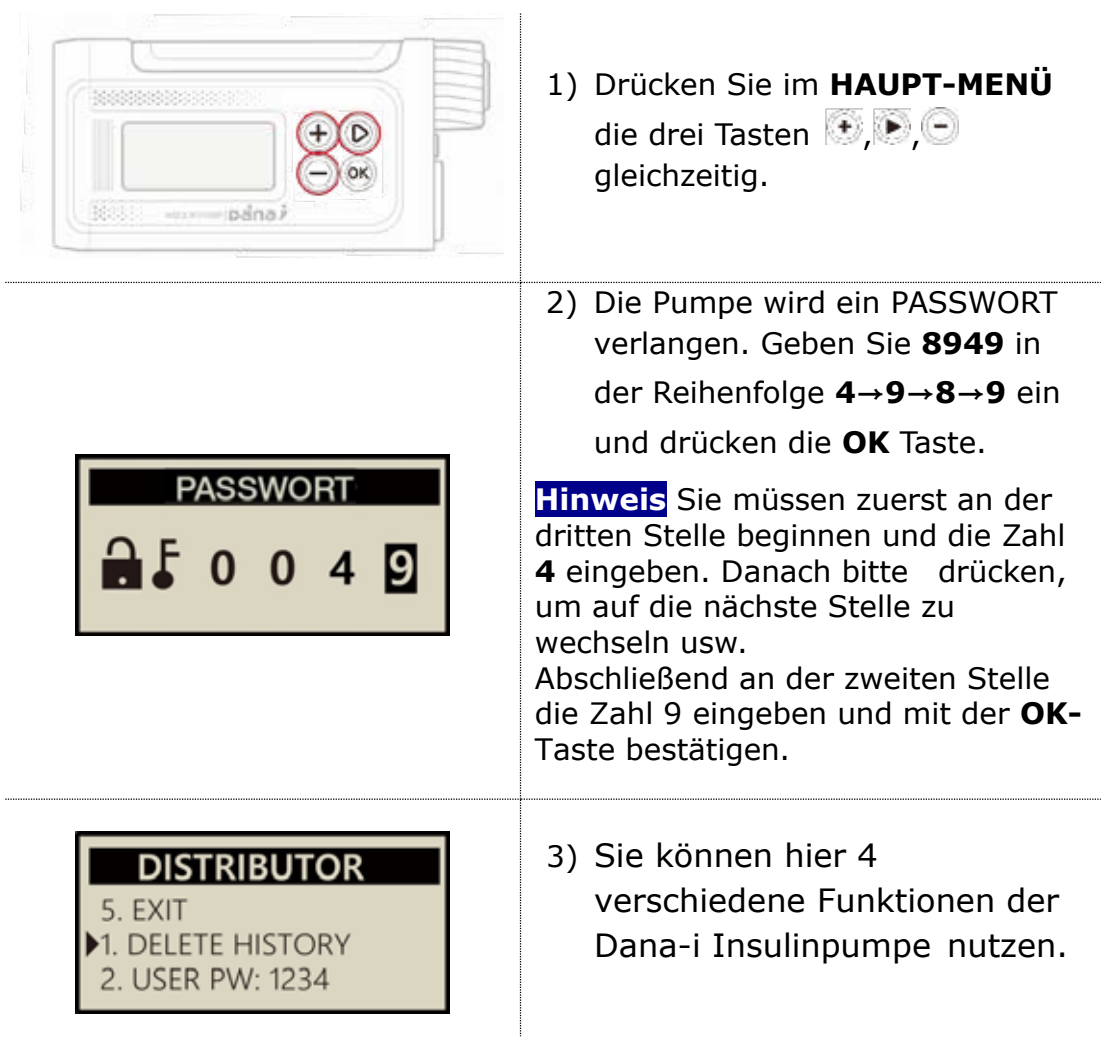

## **4.2 Was kann im DISTRIBUTOR MODE angepasst werden**

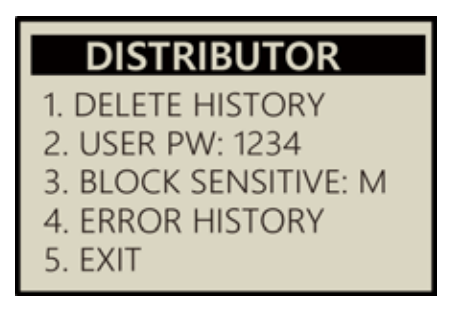

## **1) DELETE HISTORY**

Das ist eine Funktion, um die komplette Historie (gespeicherten Werte) der Insulinpumpe zu löschen.

#### **2) USER PW**

Ist eine Funktion, um das im **Anwender-Menü** (Punkt 11). Eingestellte Passwort zu überprüfen. Sollte dieses nicht bekannt sein, kann dieses hier überprüft werden.

#### **3) BLOCK SENSITIVE**

Dabei handelt es sich um die Sensor-Sensitivität für einen möglichen Verschluss im Infusion-Sets oder in der Kanüle. Verschlüsse entstehen aufgrund von Insulin-Kristallisierungen, Blut, geknicktem Infusion-Set oder Soft-Kanüle.

Die Sensor-Sensitivität kann zwischen H (hoch) 2-3 I.E., M (mittel) 3-5 I.E. oder L (niedrig) 5-8 I.E. eingestellt werden.

#### **4) ERROR HISTORY**

Dient der detaillierten Überprüfung der Fehlerhistorie.

## **5) EXIT**

Nach Drücken der **OK** Taste werden alle Einstellungen gespeichert und Sie verlassen Sie das Menü.

## **5. Dana-i Insulinpumpe stummschalten**

Die Dana-i Insulinpumpe wird zukünftig auch in klinischen Studien zur Weiterentwicklung von künstlichen Bauchspeicheldrüsensystemen verwendet werden. Einige dieser hierbei verwendeten Algorithmen aktivieren selbstständig viele Bolus-Abgaben (auch als SMB oder Small Micro Bolus bezeichnet). Die Audio-Melodie, die die Dana-i Insulinpumpe am Ende eines Bolus ankündigt, kann hierbei als störend angesehen werden.

Im **ENGINEER-MODE** ist es daher möglich, den Bolus-Audioton von Melodie zu Piepton oder Stille einzustellen.

**Warnung** Der Zugriff auf den ENGINEER-MODE ist nur ausgebildeten Technikern und zertifizierten Dana Ingenieuren vorbehalten.

Die Einstellungen im ENGINEER-MODE können die eingestellten Sicherheitsparameter der Pumpe verändern und müssen daher sorgfältig angepasst werden. Ansonsten kann dies zu Falschdosierungen oder Falschabgaben führen

*Um Zugriff auf den ENGINEER MODE zu erhalten, kontaktieren Sie bitte den für Sie zuständigen Dana Vertriebspartner oder den Hersteller SOOIL Development Co Limited.*

## **MEMO**

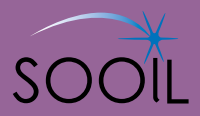

## SOOIL Development Co., Ltd.

62, Yonggu-daero 2325beon-gil, Giheung-gu, Yongin-si, Gyeonggi-do, 16922, Republic of Korea.

## **EC REP MT Promedt Consulting GmbH**

Altenhofstraße 80, 66386 St. Ingbert Deutschland

#### **Importeur/Vertrieb**

**IME-DC GmbH** Fuhrmannstr. 11 95030 Hof Germany Tel: +49 9281 85016-0

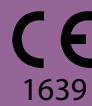